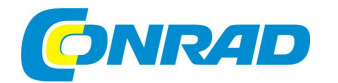

**NÁVOD K OBSLUZE** (cz)

**Gramofon s USB konektorem DTJ 301.1 USB**

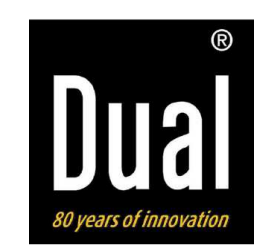

# **Obj. č.: 109 57 65**

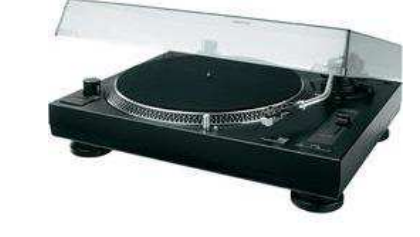

# **1. Úvod a účel použití gramofonu**

### **Vážení zákazníci,**

 děkujeme Vám za Vaši důvěru a za nákup tohoto gramofonu se standardními funkcemi, který přehrává gramofonové desky rychlostí 33 1/3 ot./min (LP) nebo 45 ot./min (SP). Tento gramofon, který je vybaven stereofonním výstupem zvukového signálu (RCA) a předzesilovačem, můžete připojit i bez předzesilovače ke každému vstupu HiFi-zařízení nebo zesilovače s konektory cinch.

Kromě toho si můžete uložit sbírku zvukových nahrávek ze svých starých gramofonových vinylových desek pomocí USB kabelu do svého osobního počítače nebo notebooku a přetransformovat nahrávky z gramofonových desek do zvukového komprimovaného formátu MP3. K tomuto účelu slouží program "Audacity", který se nachází na přiloženém CD a který si můžete stáhnout do svého osobního počítače (notebooku) v češtině na webové adrese:

### **http://download.chip.eu/cz/Audacity-Portable\_166696.html**.

Pomocí tohoto gramofonu (programu Audacity) můžete přehrávat do počítače i staré, již zapomenuté gramofonové desky s rychlostí 78 ot./mim. Připojení tohoto gramofonu k počítači pomocí USB-portu je velice jednoduché a nevyžaduje žádné speciální ovladače. Nahrávací software **Audacity** Vám dovolí provést opravy zaznamenaných zvukových nahrávek. Pomocí tohoto programu odstraníte všelijaké lupání desky a ostatní rušivé zvuky.

### **Upozornění!**

 Tento návod v českém jazyce má poněkud jiné uspořádání než originální návod k obsluze. Některé nepodstatné pasáže byly vynechány (zkráceny), některé důležité informace jsou naopak v tomto českém návodu popsány podrobněji.

# **Obsah**

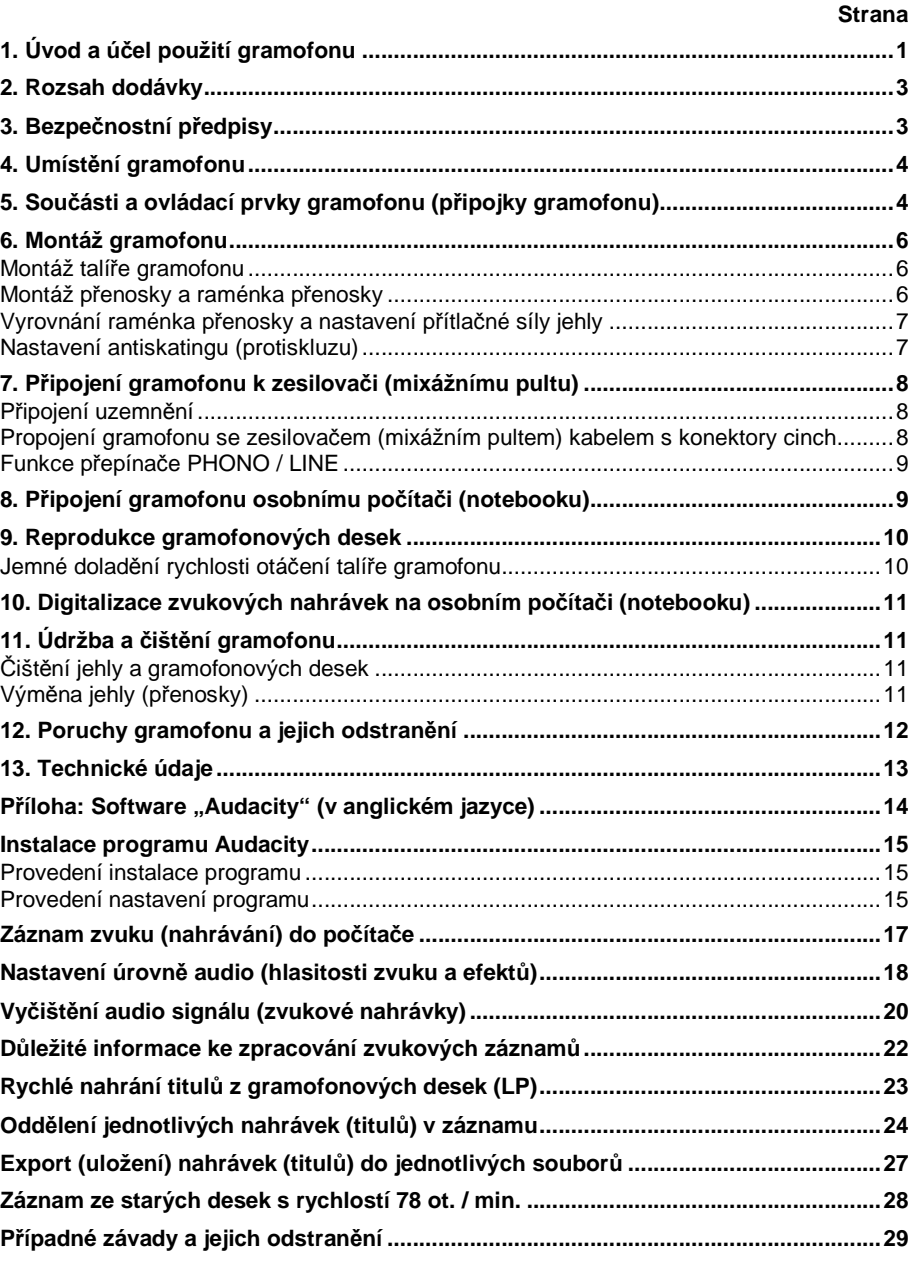

# **2. Rozsah dodávky**

Gramofon Talíř gramofonu Předmontovaná přenoska s diamantovou jehlou Osvětlení jehly přenosky Vyvažovací závaží raménka přenosky Pryžová protiskluzová podložka Protiprachový kryt gramofonu z umělé hmoty se 2 závěsy Kolečko (adaptér) k přehrávání singlů (desek se 45 ot./mim) CD se software (Audacity) USB kabel Kabel s konektory cinch

# **3. Bezpečnostní předpisy**

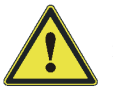

Neodpovídáme za věcné škody, úrazy osob, které byly způsobeny neodborným zacházením s tímto gramofonem nebo nedodržováním bezpečnostních předpisů. V těchto případech zaniká jakýkoliv nárok na záruku. Při uvádění gramofonu do provozu dodržujte odborné pokyny, které jsou uvedeny v tomto návodu k obsluze.

C€ Z bezpečnostních důvodů a důvodů registrace (CE) nesmí být výrobek přestavován a nesmějí být prováděny žádné změny v jeho vnitřním zapojení.

Nepožívejte gramofon v místnostech s vysokými teplotami, vibracemi a s vysokou vlhkostí vzduchu. Gramofon nevystavujte silnému mechanickému namáhání. Tento gramofon je určen pouze pro používání v uzavřených místnostech.

Jako zdroj napětí (napájení gramofonu) lze použít pouze síťovou zásuvku se střídavým napětím 230 V / 50 Hz (s jištěním 10/16 A) veřejné rozvodné sítě. Jiný zdroj napájení není dovolen.

Nedotýkejte se nikdy síťového kabelu gramofonu mokrýma rukama. Dejte pozor na to, abyste nezmáčkli nebo jinak nepoškodili síťový kabel o ostré hrany. Při odpojování napájení gramofonu nikdy netahejte za sítový kabel, ze síťové zásuvky vytáhněte vždy zástrčku síťového kabelu. Síťový kabel vytáhněte ze síťové zásuvky vždy před čištěním gramofonu, před bouřkou a při bouřce, pokud nebudete gramofon delší dobu používat.

Zkontrolujte, zda jsou všechna elektrická propojení provedena v pořádku a podle pokynů, které jsou uvedeny v tomto návodu k obsluze.

Elektrická zařízení nejsou žádná dětská hračka a nepatří rukou malých dětí rukou. Za přítomnosti děti buďte zvláště opatrní. Děti mohou strkat do zařízení různé předměty. Existuje nebezpečí úrazu elektrickým proudem. Nenechávejte gramofon zapnutý bez dozoru.

Na gramofon nedávejte žádné nádoby, například květináče nebo květinové vázy. Do přístroje nelijte vodu nebo jiné kapaliny, nepokládejte na gramofon žádné malé předměty, například mince, kancelářské sponky atd. V těchto případech hrozí nebezpečí vzniku požáru nebo úrazu elektrickým proudem. Pokud by se do vnitřku gramofonu dostala voda nebo jiná kapalina, odpojte gramofon okamžitě od síťového napájení a obraťte se na odborný servis.

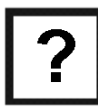

Pokud si nebudete vědět rady, jak tento gramofon zapojit a v návodu k obsluze nenajdete potřebné informace, spojte se prosím s naší technickou poradnou (se svým prodejcem) nebo požádejte o radu jiného kvalifikovaného odborníka.

# **4. Umístění gramofonu**

 Při volbě umístění gramofonu dejte pozor na okolní podmínky, například na blízkost síťové zásuvky. Gramofon nesmí být vystaven přímému slunečnímu záření, vibracím, působení prachu, dále nesmí být vystaven extrémním teplotám (přílišnému teplu nebo chladu) a přílišné vlhkosti.

V blízkosti gramofonu by se neměly nacházet žádné elektrické přístroje, které vyzařují silná elektromagnetická pole, jako jsou například transformátory nebo elektrické motory. Gramofon musí být rovněž umístěn v dostatečné vzdálenosti od reproduktorů, aby mezi přenoskou a těmito reproduktory nedocházelo k akustické zpětné vazbě (pískání v reproduktorech).

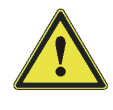

Položte gramofon na rovnou, pevnou a dostatečně velkou plochu. Nepokládejte gramofon na nábytek s cennou povrchovou úpravou. Chemické látky, které se mohou uvolnit z nožiček gramofonu, by mohly způsobit změnu zabarvení povrchu nábytku nebo by mohly tyto nožičky po sobě zanechat stopy. V takovýchto případech podložte gramofon vhodnou dečkou nebo jinou podložkou.

# **5. Součásti a ovládací prvky gramofonu (přípojky gramofonu)**

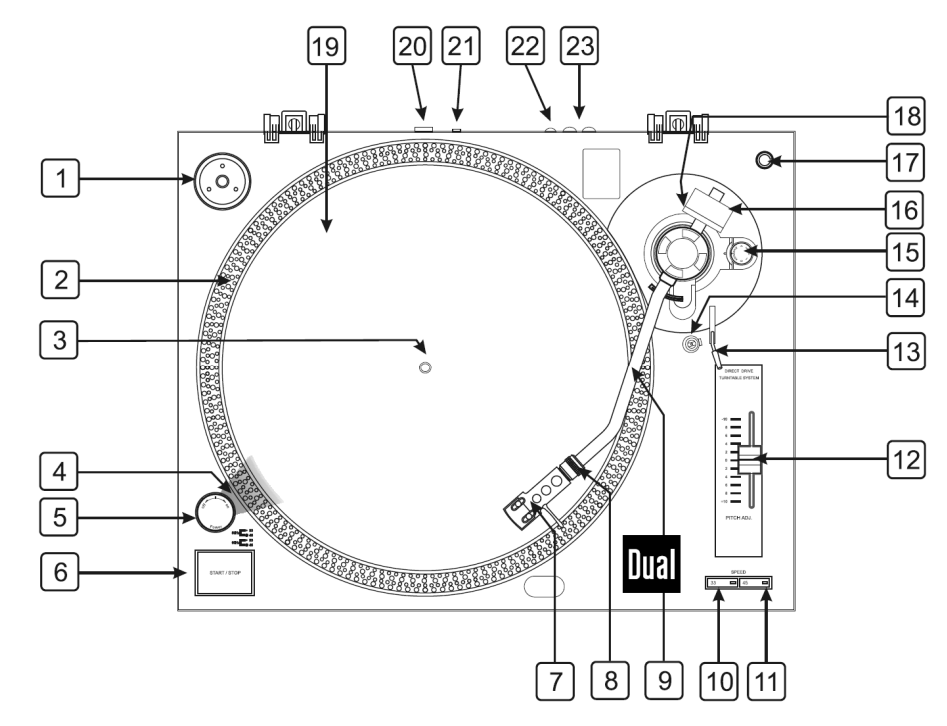

- **1** Kolečko (adaptér) k přehrávání singlů (gramofonových desek se 45 ot./mim).
- **2** Značky (body) na talíři gramofonu ve 4 řadách k přesnému vyrovnání rychlosti otáčení talíře stroboskopickou lampou se svítivou diodou (LED).
- **3** Hřídel talíře gramofonu.
- **4** Stroboskopická (záblesková) lampa se svítivou diodou (LED).
- **5** Spínač zapnutí a vypnutí gramofonu "**Power On / Off**".
- **6** Tlačítko spuštění a zastavení otáčení talíře gramofonu "**START / STOP**".
- **7** Přenoska s diamantovou jehlou.
- **8** Zajišťovací matice přenosky (po jejím připojení k raménku).
- **9** Raménko přenosky.
- **10** Tlačítko volby rychlosti otáčení talíře gramofonu **33 1/3** ot./min. "**SPEED 33**".
- **11** Tlačítko volby rychlosti otáčení talíře gramofonu **45** ot./min. "**SPEED 45**".
- **12** Pomocí tohoto posuvného regulátoru "**PITCH ADJ.**" (regulace rychlosti otáček ± 10 %) můžete docílit různých efektů (zrychlení nebo zpomalení reprodukce). Posunete-li tímto regulátorem nahoru, zpomalíte otáčení desky. Posunete-li tímto regulátorem dolů, zrychlíte otáčení desky. Ve střední poloze tohoto regulátoru bude gramofon přehrávat gramofonové desky opět normální rychlostí.
- **13** Zvedáček raménka přenosky.
- **14** Odkládací opěrka pro raménko přenosky se zajišťovací úchytkou, na kterou odložíte raménko přenosky při vypnutém gramofonu nebo v přestávkách mezi přehráváním jednotlivých gramofonových desek.
- **15** Otočný regulátor nastavení antiskatingu (protiskluzu) se stupnicí, který slouží k vyrovnání dovnitř směřujících sil raménka přenosky (aby tato hodnota odpovídala přítlačné síle jehly použité přenosky).
- **16** Otočné vyvažovací závaží raménka přenosky, které slouží k nastavení správného přítlaku (přítlačné síly) jehly přenosky.
- **17** Prostor (otvor, držák) k uložení náhradní jehly (přenosky).
- **18** Stupnice otočného vyvažovacího závaží raménka přenosky se stupnicí, které slouží k nastavení správného přítlaku (přítlačné síly) jehly.
- **19** Talíř gramofonu s pryžovou protiskluzovou podložkou.
- **20** Výstup USB signálu. Konektor k provedení propojení mezi gramofonem a osobním počítačem nebo notebookem (na jeho volný USB port) pomocí přiloženého USB kabelu.
- **21** Přepínač "**PHONO / LINE**": Přepínání zvukového signálu s vysokou úrovní "**PHONO**" a nízkou úrovní "**LINE**" na výstupech [23].
- **22** Připojení uzemnění "**GROUND**". Abyste zabránili brumu gramofonových desek, můžete tuto šroubovou svorku na gramofonu propojit pomocí vhodného kabelu s kostrou (s uzemněním) zesilovače nebo počítače. K tomuto účelu se používá většinou černý kabel vybavený malou krokosvorkou nebo kabelovými očky.
- **23** Konektory cinch výstupu levého "**L**" a pravého "**R**" stereofonního kanálu.

### **6. Montáž gramofonu**

**Upozornění:** Nesprávně provedené sestavení gramofonu může způsobit snížení jeho výkonu, nestabilitu jeho talíře nebo neodvratné poškození gramofonu.

#### **Montáž talíře gramofonu**

Nasaďte talíř na hřídel (osičku) a přitlačte jej směrem dolů tak, aby správně zapadl na hřídel Zkontrolujte, zda se tento talíř otáčí v kruhu rovnoměrně a zda nevybočuje. Tento talíř se v žádném případě nesmí otáčet jako vajíčko nebo ovál a nesmí se kývat (viklat). Poté nasaďte na talíř gramofonu správnou stanu protiskluzovou podložku gramofonových desek.

### **Montáž přenosky a raménka přenosky**

Nasaďte na jehlu přenosky [A] její ochranný kryt [B].

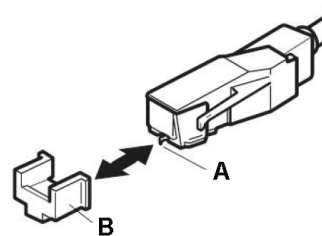

Připojte k raménku [3] přenosku [1] a zajistěte ji zašroubováním zajišťovací matice [2] směrem doprava. Dejte pozor na správné připojení kabelů a kontaktů přenosky. Neutahujte tuto zajišťovací matici příliš silně.

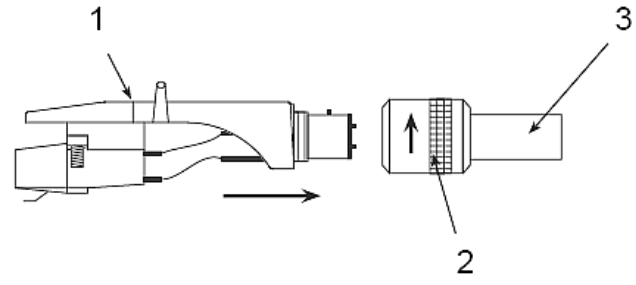

Poté našroubujte na raménko přenosky [1] vyvažovací závaží [2] jeho otáčením doprava tak dalece, aby se nacházelo v přední poloze. Tato poloha vyvažovacího závaží představuje maximální tlak přenosky (jehly) na gramofonovou desku.

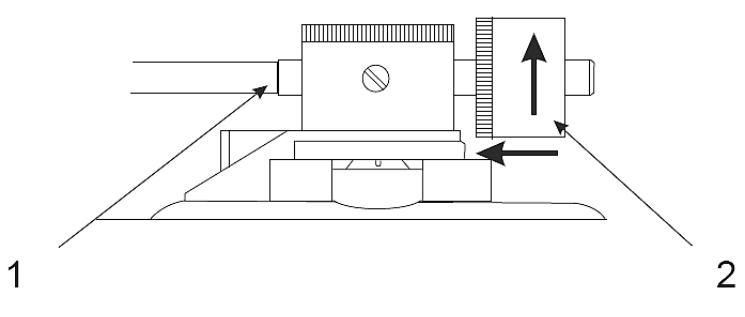

### **Vyrovnání raménka přenosky a nastavení přítlačné síly jehly**

Nyní, nazvednete-li raménko přenosky rukou, měli byste pocítit jeho váhu a odpor, které toto raménko klade při jeho zvedání. Sundejte s jehly přenosky její ochranný kryt a otáčejte vyvažovacím závažím doleva tak dalece, dokud raménko nevyvážíte do vodorovné polohy (pokud nepocítíte téměř žádnou jeho váhu a odpor, které toto raménko klade při jeho zvedání). Provedeteli toto vyrovnání (vyvážení) přesně, bude se raménko přenosky (dotknete-li se jej) vychylovat rovnoměrně na obě strany. Toto vyvážení raménka přenosky znamená nulovou přítlačnou sílu jehly na gramofonovou desku, tedy hodnotu 0 gramů.

Nechte vyvažovací závaží v této nové poloze a otočte prstencem se stupnicí na tomto závaží do svislé polohy, která bude na této stupnici vyrovnána přesně na nulovou hodnotu "**0**".

Nyní nastavte přítlačnou sílu raménka přenosky podle doporučené hodnoty přítlačné síly jehly výrobce použité přenosky. Otáčejte stupnicí protizávaží směrem doprava, dokud nenastavíte na stupnici požadovanou hodnotu přítlačné síly. Jako pomůcka Vám v tomto případě poslouží černá značka (čára) na raménku přenosky. Doporučené nastavení přítlačné síly pro přenosku, která je součástí tohoto gramofonu, je hodnota "2" (2 gramy).

#### **Nastavení antiskatingu (protiskluzu)**

 Aby jehla přenosky neklouzala a nepřeskakovala po gramofonové desce, použijte otočný regulátor nastavení antiskatingu (protiskluzu) se stupnicí [15], který slouží k vyrovnání dovnitř směřujících sil raménka přenosky (aby tato hodnota odpovídala přítlačné síle jehly použité přenosky).

Antiskating představuje sílu raménka směřující ke středu talíře gramofonu, která vzniká u mnoha přenosek, jakmile se její jehla přibližuje ke středu gramofonové desky následkem odstředivé síly.

V mnoha případech postačí nastavit protiskluz raménka na stupnici regulátoru [15] na minimální hodnotu (na stejnou hodnotu jako hodnotu přítlačné síly raménka přenosky). Jelikož se může u tohoto gramofonu vyskytovat silné přeskakování jehly ke středu desky, pokuste se v tomto případě tento antiskating zvýšit pootočením tohoto regulátoru směrem k maximu. Zvyšujte toto odstupňování na stupnici regulátoru po jedné čárce (po jednom dílku stupnice), vyzkoušejte chování jehly na desce a proveďte případně stejným způsobem další opravy antiskatingu.

**Důležité upozornění:** Budete-li tento gramofon přenášet (převážet), doporučujeme Vám, abyste od raménka odpojili přenosku a zajistili raménko přenosky zajišťovací úchytkou. Tím zabráníte poškození raménka a gramofonu.

**7. Připojení gramofonu k zesilovači (mixážnímu pultu)** 

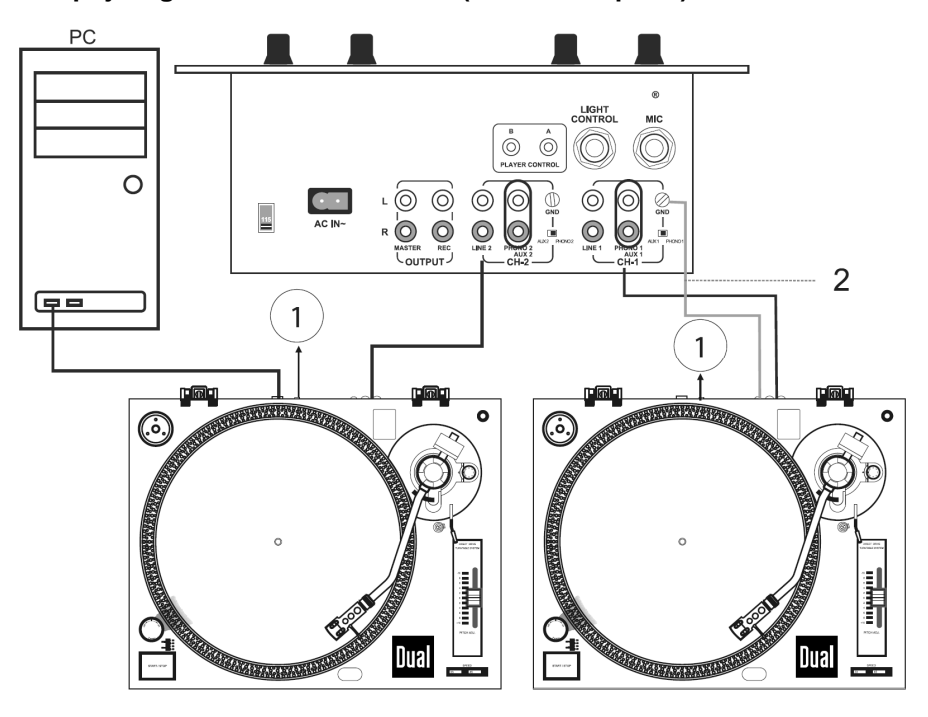

#### **Připojení uzemnění**

Povolte šroubek svorky "GROUND" [22] na zadní straně gramofonu a k této svorce připojte uzemňovací kabel. Utáhněte opět pevně šroubek svorky "**GROUND**". Propojte tento kabel s uzemňovací svorkou k příslušné svorce (GND) na zesilovači, mixážním pultu, HiFi-zařízení atd.

K tomuto účelu se používá většinou černý kabel, který je vybavený malou krokosvorkou nebo kabelovými očky. Tento kabel není součástí dodávky gramofonu.

Toto propojení brání brumu gramofonových desek při jejich přehrávání, který způsobuje síťové napájecí napětí (jeho frekvence 50 Hz).

#### **Propojení gramofonu se zesilovačem (mixážním pultem) kabelem s konektory cinch**

 Propojte výstup gramofonu (červená zdířka cinch = pravý stereofonní kanál / bílá = levý stereofonní kanál) [23] s příslušnými vstupy (stejně barevně označenými) na zesilovači nebo na mixážním pultu pomocí přiloženého kabelu s konektory cinch.

Přepněte na gramofonu přepínač "PHONO / LINE" [21] (přepínání zvukového signálu s vysokou úrovní "**PHONO**" a nízkou úrovní "**LINE**" na stereofonních výstupech gramofonu [23]) do příslušné polohy – viz následující odstavec "**Funkce přepínače PHONO / LINE**".

### **Funkce přepínače PHONO / LINE**

 Tento posuvný přepínač slouží k nastavení dvou různých úrovní výstupů zvukového signálu na gramofonu s vysokou úrovní "**PHONO**" a nízkoúrovňový výstup "**LINE**", pomocí kterého můžete tento gramofon připojit i bez předzesilovače ke každému vstupu (například na zesilovači) s konektory cinch (tyto vstupy bývají označeny "**AUX**" "**CD**" "**LINE**", "**TAPE**").

Výstup "**PHONO**" je vhodný například k připojení k domácímu kinu. Přístroj, který ke gramofonu připojíte na tento výstup, musí být vybaven odpovídajícím vstupem pro pravý a levý stereofonní kanál pro magnetodynamické systémy (tyto vstupy bývají většinou označeny jako "**PHONO**" a provedeny jako konektory "cinch"). V příslušném návodu k obsluze přístroje, který chcete připojit k tomuto gramofonu, zjistěte, kde se na tomto přístroji tento vstup nachází a zde je tento vstup vhodný pro propojení s gramofonem.

Přepnutí mezi těmito dvěma výstupy (úrovněmi výstupního signálu) "PHONO" a "LINE" provedete pomocí výše uvedeného přepínače.

**Pozor!** Připojíte-li k vstupu "**PHONO**" na zesilovači výstup gramofonu "**LINE**", může dojít k poškození ke gramofonu připojeného zesilovače (či jiného přístroje). Jiné vstupy, jako je například mikrofonní vstup nebo u některých přístrojů i vstupy "AUX" nejsou vhodné pro připojení k tomuto výstupu gramofonu. Nedodržíte-li tyto pokyny, můžete způsobit poškození ke gramofonu připojeného přístroje.

### **8. Připojení gramofonu osobnímu počítači (notebooku)**

K tomuto účelu použijte přiložený USB kabel. Příslušný konektor tohoto kabelu zapojte do zásuvky (konektoru) "**USB**" [20] na zadní straně gramofonu a druhý konektor tohoto kabelu připojte k volnému USB portu na svém osobním počítači (notebooku).

**Poznámka:** Tímto gramofonem můžete nahrávat do osobního počítače (notebooku) i zvukové nahrávky ze starých gramofonových desek s rychlostí otáčení 78 ot./min zvolením této rychlosti v programu "**Audacity**". Tyto gramofonové desky se však touto rychlostí nebudou ve skutečnosti otáčet, takže zvuk reprodukovaných zvukových nahrávek z těchto gramofonových desek neuslyšíte například z HiFi-zařízení, které jste připojili k tomuto gramofonu.

### **9. Reprodukce gramofonových desek**

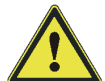

 Dříve než se pustíte do přehrávání gramofonových desek, přečtěte si prosím znovu celý tento návod k obsluze včetně bezpečnostních předpisů, které jsou v tomto návodu k obsluze uvedeny.

- Zkontrolujte ještě jednou všechna propojení a provedená nastavení gramofonu.
- Otevřete protiprachový kryt gramofonu. Položte na talíř gramofonu protiskluzovou podložku.
- Na protiskluzovou podložku (talíř gramofonu) položte gramofonovou desku, pokud to bude nutné, použijte adaptér pro malé desky (singly).
- Připojte gramofon k síťovému napájení.
- Sundejte s jehly přenosky její ochranný kryt.
- Zapněte gramofon přepnutím spínače "Power" [5] do polohy "On".
- Zvolte stisknutím příslušného tlačítka rychlost otáčení 33 1/3 ot./min nebo 45 ot./min. Zvolenou rychlost otáčení talíře gramofonu poznáte podle rozsvícení příslušné kontrolky (LED).
- Uvolněte zajištění raménka přenosky na jeho opěrce.
- Zvedněte raménko přenosky a nastavte jehlu přenosky (natočením raménka) nad první drážku na gramofonové desce (nebo nad jinou polohu na gramofonové desce).
- Stiskněte tlačítko "**START / STOP**". Talíř gramofonu se začne otáčet.
- Proveďte snížení raménka přenosky přepnutím páčky zvedáčku směrem dolů. Zvednutím raménka přenosky po přepnutí páčky zvedáčku směrem nahoru můžete přerušit reprodukci (přehrávání) gramofonové desky.
- Po ukončení reprodukce gramofonové desky na jejím konci zvedněte raménko přenosky přepnutím páčky zvedáčku směrem nahoru. Položte raménko přenosky na jeho opěrku a raménko na opěrce zajistěte.
- Stisknutím tlačítka "**START / STOP**" zastavíte otáčení talíře gramofonu (funkce automatického zabrždění otáčení talíře gramofonu).
- Položte raménko přenosky na jeho opěrku a raménko na opěrce zajistěte. Vypněte gramofon přepnutím spínače "Power" [5] do polohy "Off".
- Zakryjte jehlu přenosky plastikovým ochranným krytem a odpojte gramofon od síťového napájení (vytáhněte zástrčku síťového kabelu ze síťové zásuvky).

#### **Jemné doladění rychlosti otáčení talíře gramofonu**

Pomocí posuvného regulátoru "**PITCH ADJ.**" (regulace rychlosti otáček ± 10 %) můžete docílit různých efektů (zrychlení nebo zpomalení reprodukce gramofonové desky). Posunete-li tímto regulátorem nahoru, zpomalíte otáčení desky. Posunete-li tímto regulátorem dolů, zrychlíte otáčení desky. Stupnice vlevo vedle tohoto regulátoru udává přibližnou odchylku v procentech od normální rychlosti otáčení talíře gramofonu. Ve střední poloze tohoto regulátoru bude gramofon přehrávat gramofonové desky opět normální rychlostí.

#### **Poznámka:**

 Jestliže se při pozorování 4 řad bodů na okraji talíře gramofonu, které jsou osvíceny stroboskopickou lampou se svítivou diodou, jakoby zastaví jedna z těchto 4 řad bodů (značek), znamená to odpovídající odchylku od normální rychlosti otáčení talíře gramofonu nebo počet jmenovitých otáček talíře gramofonu. Záblesky této stroboskopické lampy jsou synchronizovány přesným kmitočtem křemenného krystalu. Tato lampa slouží k jemnému (přesnému) doladění rychlosti otáčení talíře gramofonu.

### **10. Digitalizace zvukových nahrávek na osobním počítači (notebooku)**

- Proveďte nejprve na svém osobním počítači (notebooku) instalaci programu "Audacity" viz příloha tohoto návodu k obsluze
- Propojte gramofon s osobním počítačem.
- Spusťte na svém počítači program "Audacity".
- Sledujte na monitoru počítače (notebooku) pokyny (nabídky) programu "Audacity".
- Zapněte reprodukci gramofonové desky.

## **11. Údržba a čištění gramofonu**

 Kontrolujte pravidelně technickou bezpečnost gramofonu a k němu připojených zařízení (síťové kabely, propojovací kabely atd.).

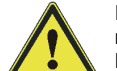

Před čištěním, údržbou nebo opravami gramofonu jej odpojte jej od síťového napájení.

 K čištění gramofonu nepoužívejte žádné uhličitanové čistící prostředky (sodu, písek), benzín, chemická rozpouštědla nebo podobné látky (ředidla barev a laků). Mohli byste tak porušit povrch gramofonu. Kromě jiného jsou výpary těchto čistících prostředků zdraví škodlivé a výbušné. K čištění gramofonu nepoužívejte v žádném případěnástroje s ostrými hranami, šroubováky nebo drátěné kartáče a pod.

K čištění povrchu gramofonu postačí suchý, měkký hadřík bez žmolků (chloupků) nebo štěteček na odstraňování prachu. Při silnějším znečištěním můžete hadřík mírně navlhčit teplou vodou s přídavkem malého množství neagresivního prostředku na mytí nádobí.

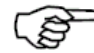

Před čištěním gramofonu vždy zakryjte jehlu přenosky plastikovým krytem (mohli byste ji při čištění poškodit).

### **Čištění jehly a gramofonových desek**

 Před každým použitím gramofonu otřete jehlu přenosky odzadu dopředu jemním štětečkem na čištění. K čištění gramofonových desek používejte pouze speciální antistatický hadřík nebo speciální sprej na čištění gramofonových desek.

### **Výměna jehly (přenosky)**

Každá jehla podléhá přirozenému opotřebení. Z tohoto důvodu Vám doporučujeme, abyste jehlu zkontrolovali po každých 500 hodinách používání gramofonu. Opotřebované nebo poškozené (odštípnuté) jehly mohou způsobit poškrábání (zničení) gramofonových desek. Používejte (pokud možno) pouze originální gramofonové jehly. Výměnu gramofonové jehly proveďte podle následujícího vyobrazení:

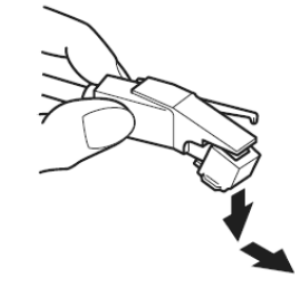

### **12. Poruchy gramofonu a jejich odstranění**

Tento gramofon byl zkonstruován tak, že odpovídá nejnovějšímu stavu techniky. Přesto se však mohou objevit problémy nebo závady. Z tohoto důvodu popisujeme v následující tabulce, jak některé z těchto poruch sami a poměrně snadno odstraníte. **Dodržujte bezpodmínečněbezpečnostní předpisy!** 

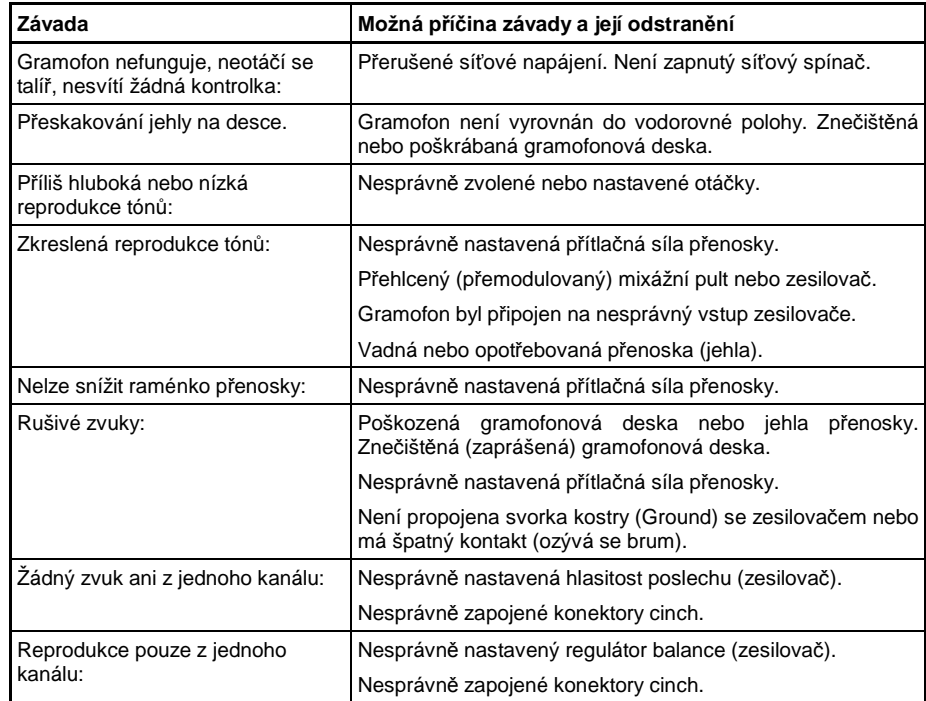

### **13. Technické údaje**

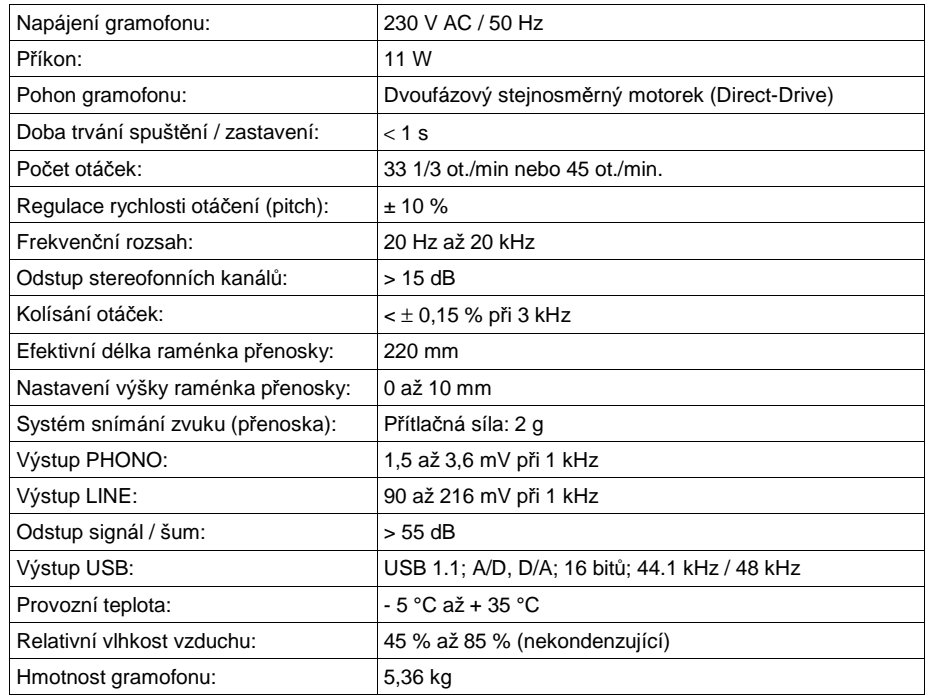

**Překlad tohoto návodu zajistila společnost Conrad Electronic Česká republika, s. r. o.** 

Všechna práva vyhrazena. Jakékoliv druhy kopií tohoto návodu, jako např. fotokopie, jsou předmětem souhlasu společnosti Conrad Electronic Česká republika, s. r. o. Návod k použití odpovídá technickému stavu při tisku! **Změny vyhrazeny!** 

© Copyright Conrad Electronic Česká republika, s. r. o. **KU/08/2012**

### **Příloha: Software "Audacity" (v anglickém jazyce)**

Tento speciální gramofon je kompatibilní a každým programem, který provádí záznam zvuku pomocí USB portu do osobního počítače (notebooku). K tomuto gramofonu jsme přiložili na kompaktním disku program "**Audacity**". Kromě tohoto programu můžete použít k provádění záznamů z tohoto gramofonu i jiné vhodné programy. Program "Audacity" si můžete stáhnout v češtině na webové adrese:

### **http://download.chip.eu/cz/Audacity-Portable\_166696.html**.

"**Audacity**" je bezplatný program, který je volně rozšiřován pod "**General Public License**" (GPL = všeobecně přístupný softwarový produkt). Doplňující informace k tomuto programu Audacity jakož i **"Open Source Code**" (kód otevřených zdrojů) naleznete na internetové adrese:

#### **http://audacity.sourceforge.net**.

Program "**Audacity**" můžete nainstalovat pod Windows XP nebo pod vyššími verzemi tohoto operačního sytému, jakož i pod "MAC OS" (X a 9.2+). Na příslušné webové stránce (website) naleznete verzi tohoto programu i pro operační systém "Linux".

Na adrese http://audacity.sourceforge.net/help/tutorials naleznete další návody a programy.

Tato webová stránka obsahuje další informace a rozšíření, abyste mohli zvýšit výkonnost a počet funkcí programu "**Audacity**".

**Upozornění:** Protože je program "**Audacity**" stále zlepšován a rozšiřován, může se stát, že některá podmenu (některé nabídky) naleznete v jiných menu, než je uvedeno v tomto návodu k obsluze (v anglickém jazyce). Například podmenu "**Preferences**" (Nastavení) může být uvedeno v jiných verzích tohoto programu například v menu "File" (Soubor) a v dalších verzích i jinde, například v menu "**Edit**" (Zpracování).

#### **Nahrávky ve zvukovém komprimovaném formátu MP3**

 Abyste mohli nahrát do osobního počítače (notebooku) pomocí programu "**Audacity**" přímo zvukové soubory v komprimovaném formátu MP3, potřebuje k tomuto účelu program "Audacity" ještě kodér (konvertor) do formátu MP3, který není součástí programu "**Audacity**".

Tento konvertor (pomocný program) "**LAME MP3-Encoder**", který má název "**lame\_enc.dll**", si můžete do svého osobního počítače (notebooku) stáhnout následujícím způsobem:

- 1. Zadejte po připojení počítače k internetu následující webovou (internetovou) adresu: **http://audacity.sourceforge.net/help/faq**
- 2. Klikněte myší pod sdělením "**Installation and Plug-Ins**" na nabídku "**How do I download and install the LAME MP3 encoder?**" (Jak stáhnout a nainstalovat LAME MP3 encoder?) apoté na nabídku "LAME download page".

(LAME is a library that allows some programs to encode MP3 files. For more information about LAME in general, click here. LAME is free, but in some countries you may need to pay a license fee in order to legally encode MP3 files).

- 3. Uložte tento soubor "**lame\_enc.dll**" do vhodného adresáře (do vhodné složky) na pevném disku počítače a zadejte po požádání programem "**Audacity**" umístění tohoto konvertoru.
- 4. Po provedení těchto akcí by měl počítač umět provádět záznamy zvukových souborů do komprimovaného formátu MP3. Pokud budete mít nějaké problémy, pak si přečtěte pokyny uvedené na internetové stránce výrobce programu "**Audacity**".

### **Instalace programu Audacity**

Dříve než přikročíte k instalaci programu "Audacity", propojte gramofon s počítačem a zapněte jej. Sundejte z jehly přenosky gramofonu její ochranný kryt. K prvnímu otestování tohoto programu Vám doporučujeme spustit reprodukci gramofonové desky po dobu jedné minuty.

### **Provedení instalace programu**

- 1. Zapojte zástrčku síťového kabelu gramofonu do síťové zásuvky a propojte gramofon pomocí přiloženého USB kabelu s volným USB portem (konektorem) na svém počítači.
- 2. Zapněte počítač a počkejte na ukončení spuštění operačního systému (Windows).
- 3. Zapněte gramofon.
- 4. Váš počítač Vám sdělí, že Windows zaregistrovaly nový hardware (USB přístroj) a že se jej pokoušejí použít (nalézt jeho ovladač).
- 5. Vložte do příslušné jednotky na svém počítači ke gramofonu přiložený kompaktní disk s programem "Audacity".
- 6. Klikněte myší na soubor "**install audacity-win-1.2.3.exe**".
- 7. Po ukončení instalace tento program "**Audacity**" spusťte obvyklým způsobem.
- 8. Pokud budete chtít, můžete dále provést instalaci demoverze programu "**SoundSoap 2**" kliknutím myší po otevření příslušného adresáře na "setup.exe".

#### **Provedení nastavení programu**

1. Klikněte myší v menu "**File**" (Soubor) na nabídku "**Preferences**" (Nastavení).

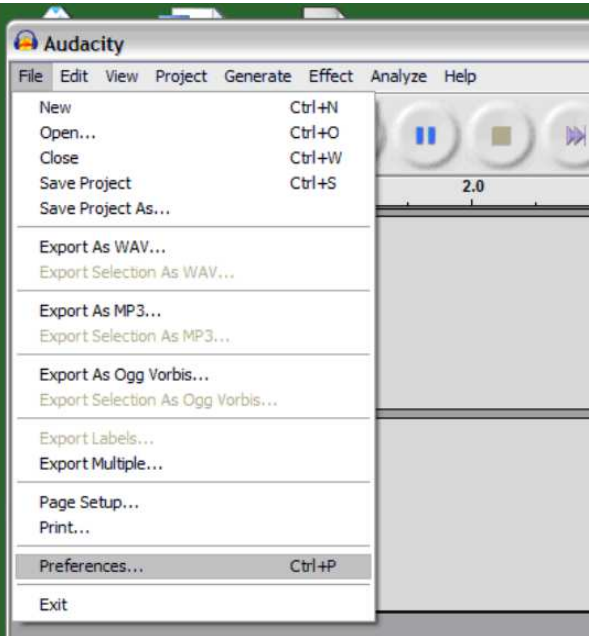

**Obr. 1: Volba nastavení** "**Preferences**"

**Upozornění:** Protože je program "**Audacity**" stále zlepšován a rozšiřován, může se stát, že některá podmenu (některé nabídky) naleznete v jiných menu, než je uvedeno v tomto návodu k obsluze. Například podmenu "**Preferences**" (Nastavení) může být uvedeno v jiných verzích tohoto programu v menu "**Edit**" (Zpracování).

Po této akci se otevře okno "**Audacity Preferences**" (Nastavení programu Audacity). Zvolte v poli "**Recording**" (Nahrávání) příslušný přístroj audio s USB (zde název tohoto gramofonu).

Poté proveďte aktivaci nabídky "**Software Playthrough**", abyste při nahrávání (při provádění záznamu) slyšeli zvuk.

**Důležité upozornění:** U tohoto gramofonu se v poli "**Recording**" (Nahrávání) mohou zobrazit jeho různé názvy. Toto závisí na modelu osobního počítače (notebooku) a na použitém operačním systému. Tento název by měl z 99 % obsahovat "USB".

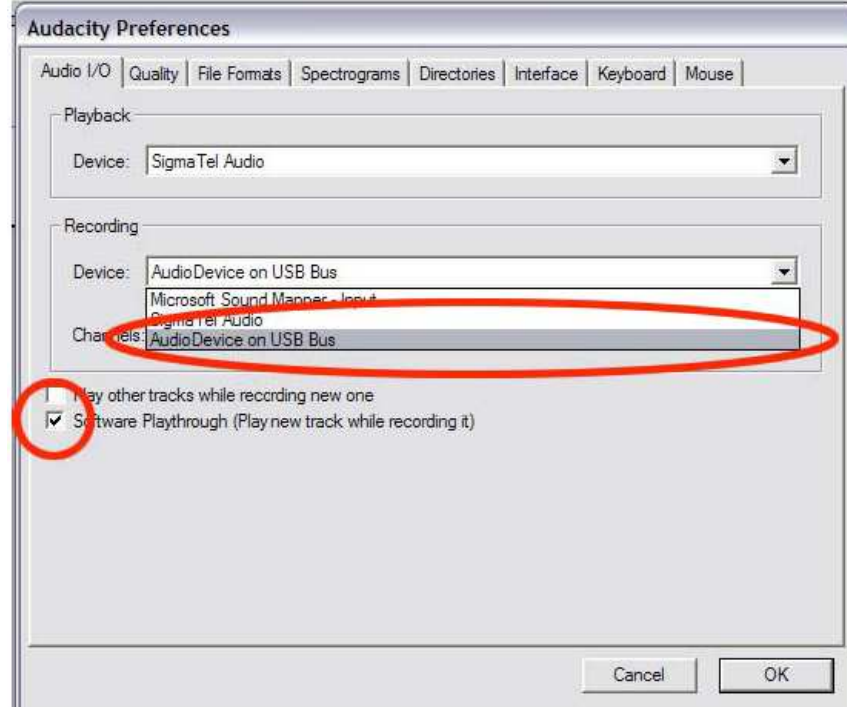

**Obr. 2: Výběr přístroje audio s USB (gramofonu)** 

V poli "**Playback**" (Reprodukce) zvolte název zvukové karty, kterou používáte ve svém počítači.

Nyní můžete provést svůj první záznam z gramofonové desky.

Budete-li mít problémy s vyhledáním názvu tohoto gramofonu, otevřete ovládání sytému a proveďte přizpůsobení nastavení vstupu audio. Přečtěte si v tomto případě kapitolu této přílohy "**Případné závady a jejich odstranění**".

# **Záznam zvuku (nahrávání) do počítače**

**Důležité upozornění:** Dříve než přikročíte ke spuštění programu "**Audacity**", propojte gramofon s počítačem a zapněte jej. Sundejte z jehly přenosky gramofonu její kryt. K prvnímu otestování tohoto programu Vám doporučujeme spustit reprodukci gramofonové desky po dobu jedné minuty. Poté, co získáte potřebné zkušenosti, můžete provést nahrání celé dlouhohrající desky (LP).

- 
- 1. Klikněte myší na tlačítko spuštění provádění záznamu (nahrávání) .
- 2. Spusťte přehrávání desky na gramofonu. Nyní uvidíte při přehrávání desky na monitoru počítače vlnový průběh záznamu zvuku na gramofonové desce. Z reproduktorů (ze sluchátek) počítače uslyšíte i zvuk.

Pokud neuslyšíte žádný zvuk, pak zkontrolujte, zda jste v menu nastavení (viz obr. 2) zvolili nabídku "**Software Playthrough**" nebo zda jste zapnuli reproduktory počítače. Přečtěte si v tomto případě kapitolu této přílohy "**Případné závady a jejich odstranění**".

- 3. Přehrajte z gramofonové desky celou skladbu (nahrávku, celý titul) nebo celé album (jednu nebo obě strany gramofonové desky).
- 4. Poté stiskněte tlačítko "STOP" (zastavení nahrávání) ........................
- 5. Uložte tento provedený záznam kliknutím myší na nabídku "**File**" (Soubor) = uložení příslušného projektu.

Zvolte adresář (aložku)a název souboru a klikněte myší na "**Save Project**" (Uložit projekt) nebo případně na "**Save Project As**" (Uložit projekt jako). Tím jste ukončili provádění záznamu.

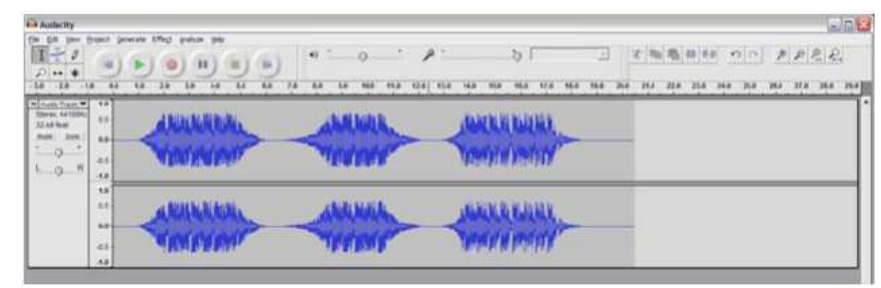

**Obr. 3: Provádění záznamu (nahrávání)** 

### **Nastavení úrovně audio (hlasitosti zvuku a efektů)**

Tato nastavení nemusíte v normálních případech provádět.

1. Klikněte myší na "**Edit**" (Zpracování), poté na "**Select**" (Výběr) a dále na "**All**" (Všechno). K tomuto účelu můžete použít i kombinaci kláves "**Ctrl + A**".

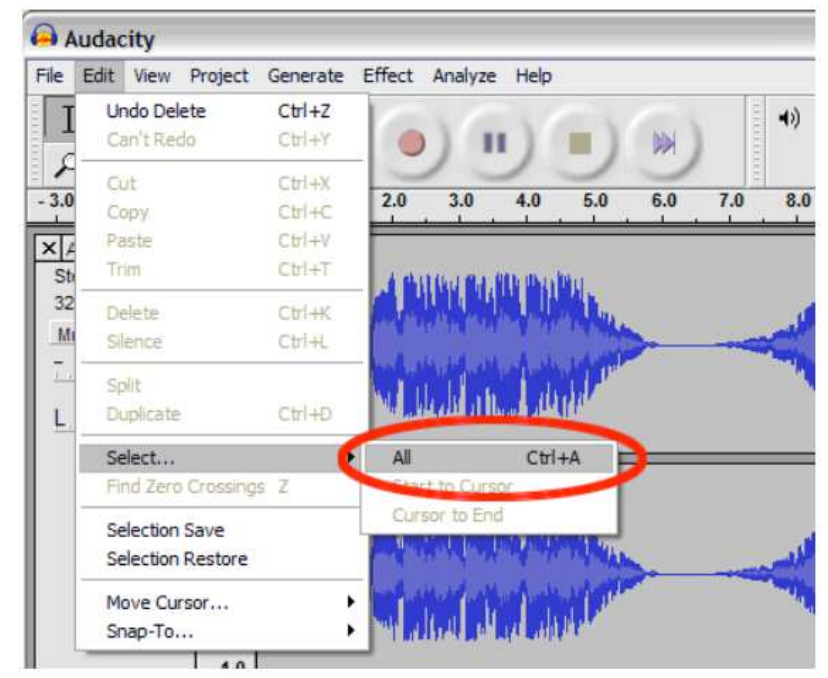

**Obr. 4: Volba** "**All**" **(Všechno)** 

- 2. Zvolte nabídku "**Effect**" (Efekty) a vyberte požadovaný efekt zvuku.
	- a) Existují různé efekty, které jsou popsány v tomto software nebo jejichž vysvětlení naleznete na internetu – viz obr. 5.

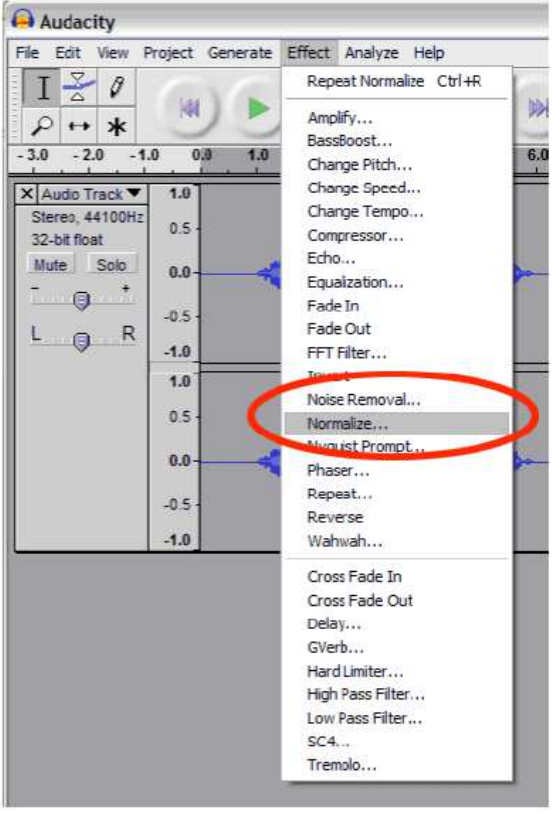

**Obr. 5: Menu efektů**

 b) Efekt "**Normalize**" (Normalizovat) slouží ke správnému nastavení hlasitosti nahrávky (záznamu) – viz obr. 6.

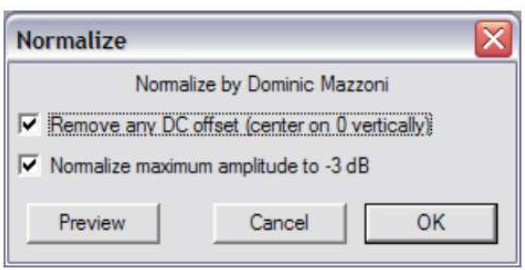

Obr. 6: Normalizace hlasitosti

# **Vyčištění audio signálu (zvukové nahrávky)**

Tato nastavení nemusíte v normálních případech provádět.

1. Zvolte takovou nahrávku (takový záznam), která (který) bude obsahovat šumy (praskot). Přímo na začátku a na konci záznamu neuslyšíte žádnou hudbu, nýbrž uslyšíte pouze šum (praskot) gramofonové desky – viz obr. 7.

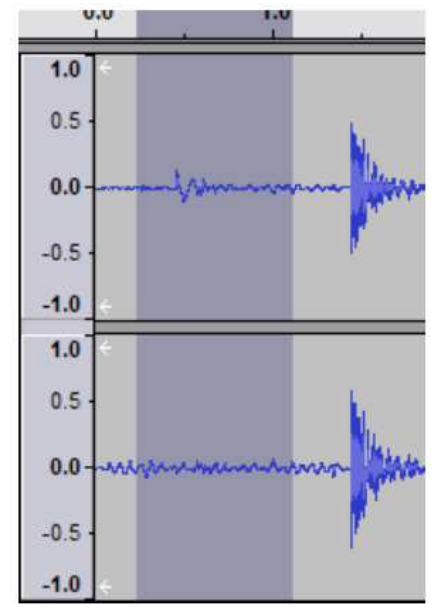

**Obr. 7: Šum na gramofonové desce (výběr šumů v záznamu)** 

- 2. Zvolte v menu "**Effect**" (Efekty) nabídku "**Noise Removal**" (Odstranění šumu).
- 3. Klikněte v tomto podmenu na nabídku "**Get Noise Profile**" (Zjištění profilu šumu), která je označena jako = "**Step 1**" (Krok 1) – viz obr. 8 na následující straně. Po této akci dojde k automatickému uzavření okna výběru šumů v záznamu (obr. 7.)
- 4. Zvolte celou skladbu (nahrávku, celý titul), ze které (ze kterého) chcete odstranit vedlejší šumy (praskot). Pokud budete chtít vyčistit celý záznam, zvolte nabídku "**All**" (Všechno) v menu "Edit" (Zpracování) – viz obr. 4.
- 5. Poté přikročte k provedení kroku 2 "**Step 2**" viz obr. 8 na následující straně.
- 6. V tomto 2. kroku nastavte posuvným regulátorem "**Less More**" (Méně více) sílu (úroveň) audio signálu, který má být vyfiltrován a klikněte poté myší na "**Remove Noise**" (Odstranění šumu). Aby byl zvuk tímto způsobem vyčištěné nahrávky optimální, doporučujeme Vám, abyste provedli nastavení úrovně signálu tímto posuvným regulátorem velice přesně.

**Upozornění:** Kliknutím myší na nabídku "**Preview**" (Předposlech) si můžete takto upravovaný záznam poslechnout.

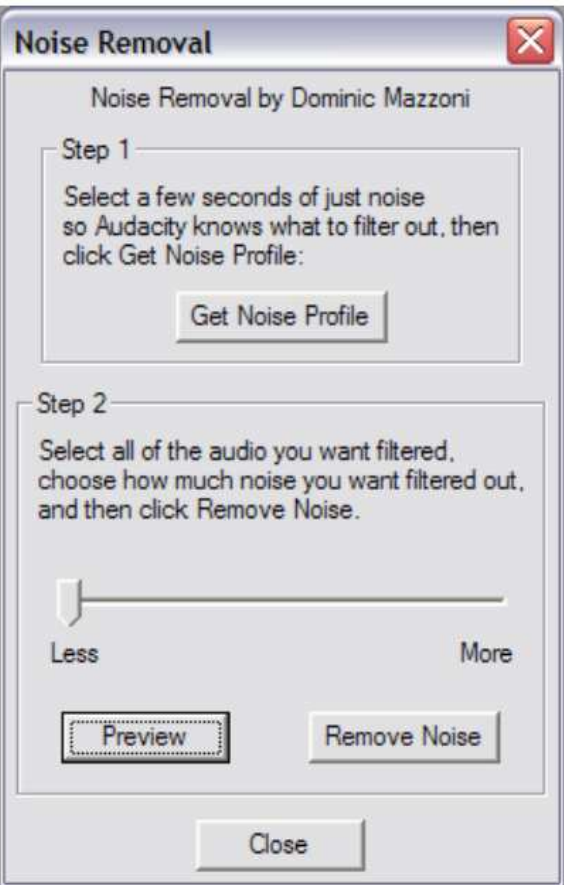

**Obr. 8: Menu vyčištění záznamu** 

# **Důležité informace ke zpracování zvukových záznamů**

 Úroveň audio signálů (zvuku) může být různá (může kolísat) podle nastavení přenosky ♣ (jehly) gramofonu, podle nastavení vyvažovacího závaží raménka přenosky a podle provedeného nastavení počítače. Z tohoto důvodu Vám doporučujeme provádět vždy normalizaci zvuku – viz kapitola "**Nastavení úrovně audio (hlasitosti zvuku a efektů)**".

- 2. Části (úseky) záznamů, které nebudete potřebovat, můžete označit myší a provést jejich vymazání kliknutím na "**Remove**" – viz kapitola "**Vyčištění audio signálu (zvukové nahrávky)**". Tímto způsobem můžete odstranit nadměrný šum (praskot) nebo prázdná místa na začátku a na konci záznamu (skladby, nahrávky, titulu).
- ♣ Dříve než budete z nahrávky (z titulu) odstraňovat šum, musíte zvolit "Get Noise Profile" (Zjištění profilu šumu). Pokud tento profil nezvolíte, může počítač vymazat celou nahrávku  $\vec{c}$  (celý titul) – viz obr. 7 a 8.
- Pokud tento profil šumu zvolíte, zůstane uložený v paměti programu tak dlouho, dokud tuto aplikaci znovu nespustíte. Program "**Audacity**" musí vědět, jaký profil má použít, pokud tento program poprvé spustíte. Tímto způsobem nemusíte provádět nastavení pro každou nahrávku (pro každý titul) samostatně, pokud jste již toto nastavení provedli dříve.
	- Algoritmus odstraňování šumů, který provádí tento program, představuje pouze jednu z možností, jak tyto šumy odstranit.

# **Rychlé nahrání titulů z gramofonových desek (LP)**

Tato nastavení nemusíte v normálních případech provádět.

Tento program "**Audacity**" Vám dovolí provést nahrání dlouhohrajících gramofonových desek neboli LP (33 1/3 ot./min.) i zvýšenou rychlostí (45 ot./min.).

Toto řešení Vám usnadní rychlejší zpracování, budete-li po sobě nahrávat více LP. Tímto způsoben zrychlíte nahrání skladby, která trvá například 10 minut, pouze na 7 minut. Nahrání více skladeb (LP), které by normálně trvalo 4 hodiny, zkrátíte tímto způsobem na 3 hodiny, aniž by tyto nahrávky utrpěly jakékoliv snížení kvality zvuku.

- 1. Nasaďte na gramofon dlouhohrající desku (LP) a zvolte na něm rychlost 45 ot./min stisknutím tlačítka "**SPEED 45**".
- 2. Z reproduktorů (ze sluchátek) počítače uslyšíte při této reprodukci se zrychlenou rychlostí i zrychlený zvuk (vyšší téměř nesrozumitelný tón).
- 3. Po ukončení přehrání desky ukončete její nahrávání viz kapitola "**Záznam zvuku (nahrávání) do počítače**".
- 4. Nyní klikněte myší na "**Edit**" (Zpracování), dále zvolte "**All**" (Všechno) viz obr. 4.
- 5. V menu "**Effect**" (Efekty) zvolte nabídku "**Change Speed**" (Změna rychlosti).
- 6. Změňte rychlost na počítači ze "**45**" na "**33 1/3**". Rychlost přijímaných zvukových signálů počítačem bude přepočítána na toto nové tempo. Případně můžete provést nastavení změny rychlosti i v procentech "**Percent Change**" – viz obr. 9. Příslušné nastavení potvrďte kliknutím myší na nabídku "**OK**".

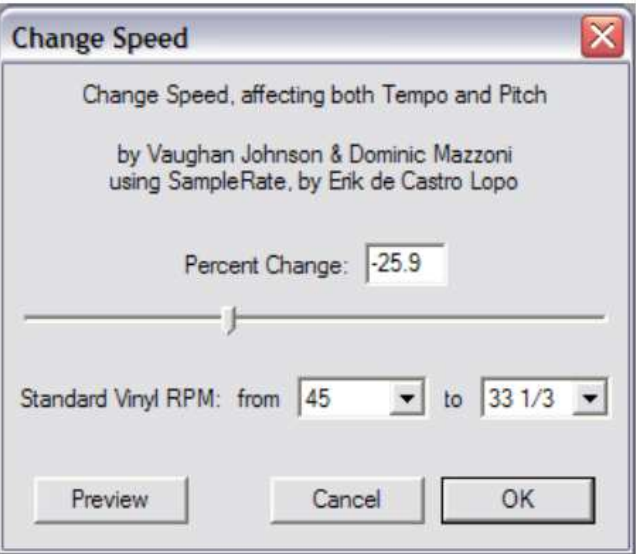

**Obr. 9: Změna rychlosti** 

### **Oddělení jednotlivých nahrávek (titulů) v záznamu**

**Důležité upozornění:** Dříve než provedete oddělení jednotlivých titulů, proveďte vyčištění záznamů od šumů (vymažte nežádoucí prázdná místa na začátku a konci záznamu) – viz kapitola "**Vyčištění audio signálu (zvukové nahrávky)**".

1. Zvolte kliknutím myší v okně přizpůsobení nástroj (ikonu) podle obr. 10 (klikněte myší na tuto ikonu).

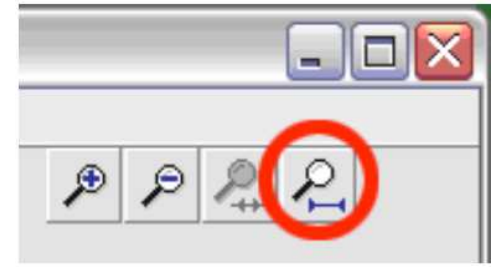

### **Obr. 10: Nástroj k zobrazení mezer mezi jednotlivými nahrávkami (tituly)**

2. Nyní uvidíte po provedeném vyčištění prázdných míst na monitoru počítače mezery mezi jednotlivými tituly (viz obr. 11: skladba č. 1. 2 a 3).

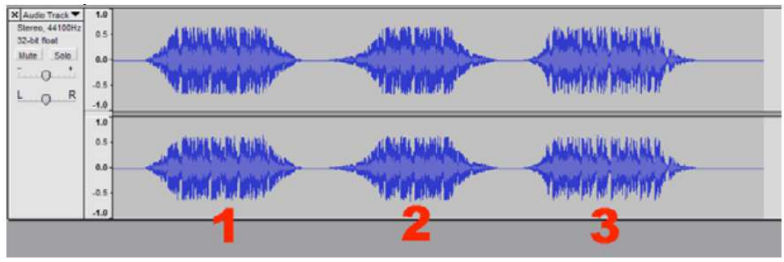

**Obr. 11: Zobrazení mezer mezi tituly** 

V dalších odstavcích a v kapitolách tohoto návodu k obsluze programu **Audacity** popisujeme, jak tyto stopy (tituly, nahrávky) označíte – viz následující strana – a jak je převedete (exportujete) do zvukového formátu "WAV" (v CD-kvalitě).

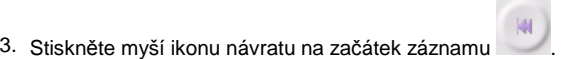

4. Zvolte v menu "**Project**" (Projekt) nabídku "**Add Label At Playback Position**" (Vložte značku k zadání názvu na začátek záznamu) nebo nabídku "**Add Label At Selection**" (Vložte značku k zadání názvu na začátek výběru).

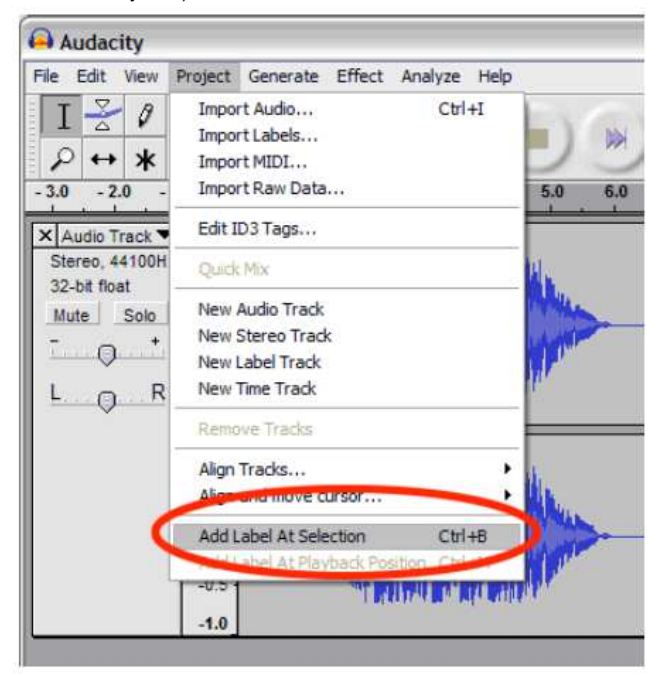

**Obr. 12: Vložení označení začátku (názvu) titulu** 

5. Nyní zadejte název prvního titulu (první stopy = TRACK 1). Na zadané značce (na zadaném označení začátku titulu) dojde k zobrazení textu (názvu titulu) – viz obr. 13.

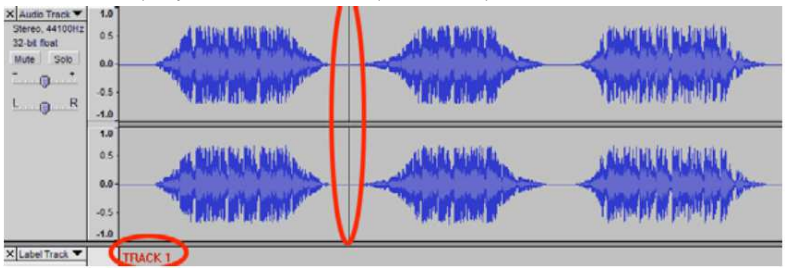

**Obr. 13: Rozdělení titulů a zadání jejich názvů**

- 6. Při tomto označování vyberte kliknutím myší takové místo v záznamu, na kterém nevidíte žádný záznam zvuku (pouze vodorovnou čáru mezi jednotlivými záznamy).
- 7. Po kliknutí myší na příslušné místo uvidíte na monitoru počítače svislou značka (čáru).
- 8. Zopakujte opět krok č. 4 a proveďte označení dalšího titulu (2. titulu).
- 9. Tímto způsobem označte všechny tituly (například celého alba). V některých případech budete možná muset zvětšit zobrazení vlnového průběhu záznamu zvuku, abyste jednotlivé tituly od sebe lépe rozlišili. Kromě toho si můžete poslechnout začátek záznamu každého titulu, abyste se nespletli při zadávání jejich názvů. Za tímto účelem stiskněte na klávesnici počítače mezerník. Tím zapnete nebo vypnete zvukovou reprodukci záznamu.

**Důležité upozornění:** Příslušný název titulu se zobrazí na začátku každé stopy (každého označeného titulu). Na obr. 14 znamená "**TRACK 1**" začátek celého záznamu. "**TRACK 2**" znamená označení mezi prvním a druhým titulem.

Názvy titulů můžete i změnit po provedení jejich exportu pomocí vhodného programu na svém počítači, například pomocí programu "**musicmatch JUKEBOX**" (ve formátu "MP3").

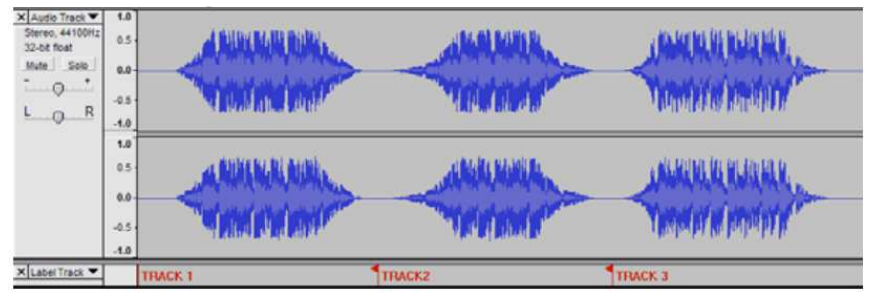

**Obr. 14: Příklad označení a zadání názvů titulů**

Nezapomeňte uložit zpracované záznamy do příslušných souborů.

### **Export (uložení) nahrávek (titulů) do jednotlivých souborů**

 V této kapitole uvádíme, jak jednotlivé soubory převedete (exportujete) do zvukových formátů"**WAV**", abyste je mohli v této kvalitě vypálit na CD.

Pomocí různých programů, které již jistě máte nainstalované na svém počítači (nebo které si můžete bezplatně stáhnout na internetu), můžete tyto soubory ve formátu "**WAV**" dále převést do formátu "**MP3**".

Tento převod (export) jednotlivých upravených zvukových souborů do formátu "**MP3**" můžete provést přímo i pomocí programu "**Audacity**", zvolíte-li v menu "**File**" (Soubor) nabídku "**Export As MP3**" (Export do formátu MP3) – viz obr. 15.

- 1. Po provedení rozdělení záznamu na jednotlivé tituly můžete tyto exportovat do příslušných (jednotlivých) souborů.
- 2. Zvolte v menu "**File**" (Soubor) nabídku "**Export Multiple**" (Export více souborů) viz následující vyobrazení (obr. 15). "**Export Labels**" znamená export do zvoleného adresáře po jednotlivých titulech (souborech).

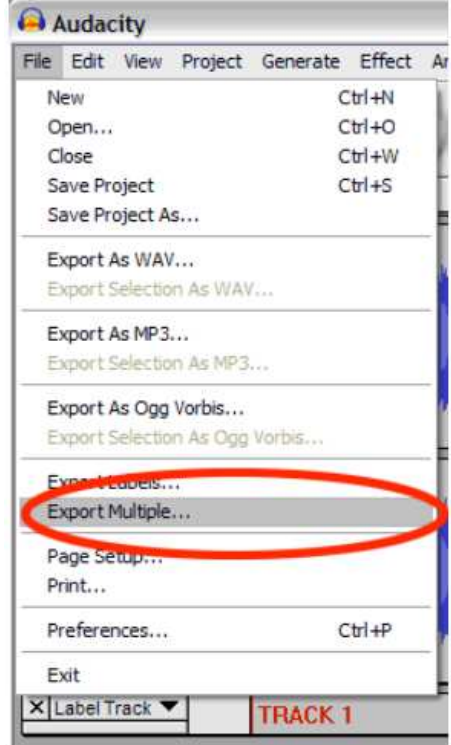

**Obr. 15: Export (uložení) více souborů**

3. Zvolte v menu "**File**" (Soubor) nabídku "**Export As WAV**" (Export do formátu WAV). Na monitoru počítače se zobrazí následující menu (obr. 16).

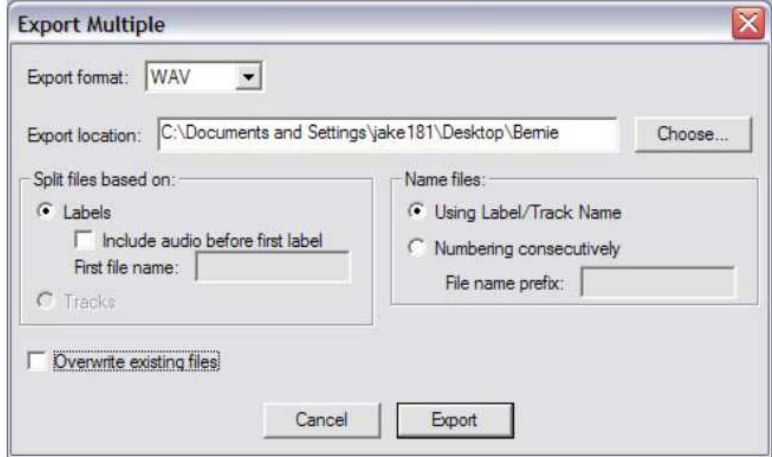

#### **Obr. 16: Nabídky k provádění exportu souborů**

V poli "**Export location**" (Adresář k provedení exportu) zvolte adresář, do kterého uložíte jednotlivé soubory. Zde uveďte například název alba nebo jméno interpreta (zpěváka) atd., abyste měli později přehled o jednotlivých záznamech. Doporučujeme Vám, abyste tento adresář (podadresář) zadali na počítači dříve, než budete provádět tato ukládání.

Zvolte dále "**Using Label/Track Name**", budete-li chtít, aby byly jednotlivé soubory pojmenovány podle názvů stop (titulů) – viz kapitola "Oddělení jednotlivých nahrávek (titulů) v záznamu". Pokud budete chtít tyto stopy (tituly) průběžně očíslovat a teprve později je přejmenovat, zvolte nabídku "**Numbering consecutively**".

Nyní kliknutím myší na nabídku "**Export**" provedete export upraveného zvukového záznamu do jednotlivých souborů ve zvoleném adresáři.

# **Záznam ze starých desek s rychlostí 78 ot. / min.**

Při přehrávání těchto gramofonových desek zvolte na gramofonu rychlost "33 1/3" nebo "45" a proveďte poté v programu "Audacity" konverzi této rychlosti na 78 ot. /min. – viz kapitola této púílohy "**Rychlé nahrání titulů z gramofonových desek (LP)**".

- Klikněte myší na "**Edit**" (Zpracování), dále zvolte "All" (Všechno) viz obr. 4.
- V menu "**Effect**" (Efekty) zvolte nabídku "**Change Speed**" (Změna rychlosti) viz obr. 9.
- Změňte rychlost ze "**45**" nebo z "**33 1/3**" na "**78**". Rychlost přijímaných zvukových signálů počítačem bude přepočítána na toto nové tempo. Příslušné nastavení potvrďte kliknutím myší na nabídku "**OK**".

# **Případné závady a jejich odstranění**

### **Žádný zvuk**

- Pokud nebude program "**Audacity**" zaznamenávat při nahrávání žádný zvuk (neuslyšíte-li z reproduktorů nebo ze sluchátek počítače žádný zvuk), zkontrolujte propojení počítače s gramofonem a základní nastavení programu.
- Pokud nic neuslyšíte a na obrazovce monitoru budete vidět normální zobrazení, zvolte v programu nabídku "**Preferences**" – viz obr. 2 – a zkontrolujte, zda jste provedli správný výběr zvukové karty (kterou máte nainstalovanou ve svém počítači).
- **Provedení nového spuštění programu:** Ukončete činnost programu, vypněte gramofon a odpojte od něj USB kabel. Poté tento kabel opět ke gramofonu připojte, zapněte gramofon a spusťte znovu program "Audacity".
- Zkontrolujte nastavení posuvného regulátoru hlasitosti viz obr. 17.

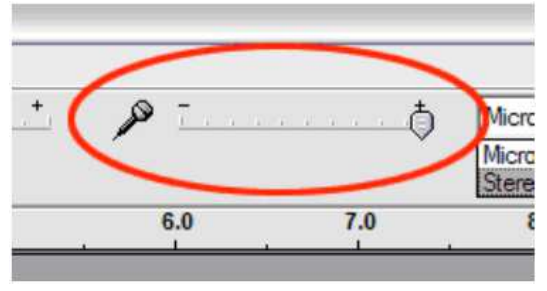

**Obr. 17: Nastavení vstupní úrovně signálu** 

### **Špatná (nevyhovující) kvalita zvuku**

- Bude-li zvuk při reprodukci záznamu zkreslený nebo bude-li vynechávat, proveďte takzvanou normalizaci zvuku – viz obr. 6.
- Zkontrolujte, zde je přenoska pevně připevněna k jejímu raménku (zkontrolujte kontakty kabelůpřenosky a její jehlu, zda již není opotřebovaná).
- Příčinou této závady může být i ke gramofonu připojený další přístroj (HiFi-zařízení, zesilovačatd.). Zkontrolujte polohu přepínače "**PHONO/LINE**" na gramofonu. V případě nutnosti odpojte při provádění záznamů do osobního počítače (notebooku) ke gramofonu připojený přístroj (HiFi-zařízení, zesilovač atd.).